Les newsletters sont gèrées via [Mailchimp](https://mailchimp.com/).

# **Créer une newsletter**

## **Mailchimp**

Créez la newsletter via **Lists** > **Create List**.

Récupérez ensuite l'ID de la newsletter en allant dans la section **Settings** de la newsletter, puis **Settings** > **List name and campaign defaults**. Il faudra renseigner cet ID lors de la création de la newsletter sur la plateforme.

#### **Plateforme**

Allez sur la [plateforme](https://plateforme.la5d.fr/) dans la section **Administration** > **Listes de diffusion** et ajouter une liste de diffusion de type **Newsletter**. Renseignez l'ID récupéré précédemment.

# **Supprimer une newsletter**

Supprimez simplement la newsletter de la [plateforme](https://plateforme.la5d.fr/) et de [Mailchimp.](https://mailchimp.com/)

# **Abonnements / désabonnements**

#### **Site internet**

Les visiteurs du site internet de la cinquième dimension peuvent s'inscrire à la newsletter via le formulaire de contact disponible sur toutes les pages. Cette inscription intéragit directement avec Mailchimp. Mise à jour sur la plateforme différée (tâche cron).

### **Plateforme**

Comme toutes les listes de diffusion/newsletters de la plateforme, les utilisateurs peuvent s'y inscrire/désinscrire via leur profil (section **Listes de diffusion**). Mise à jour sur Mailchimp différée (tâche cron).

#### **Emails**

Lorsque les utilisateurs recevoivent un email de la newsletter, ils ont accès à un lien de désabonnement qu'il leur suffit de suivre pour se désabonner. Mise à jour sur la plateforme différée (tâche cron).

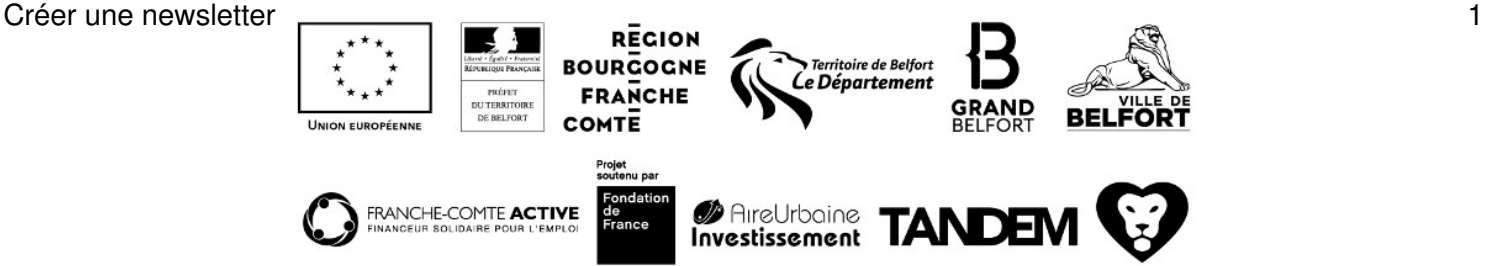

## **Cron**

Quotidiennement, une tâche cron est lancée pour synchroniser Mailchimp et la plateforme, ce qui implique que tous les abonnements/désabonnements effectués sur la plateforme seront effectifs le lendemain sur Mailchimp (et vice versa).

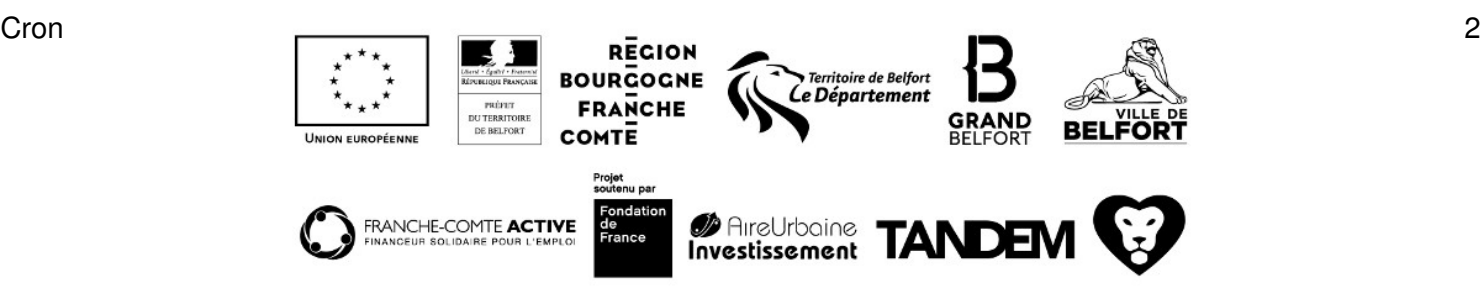